# **Creating custom entry forms**

- **[Overview](#page-0-0)**  $\bullet$
- [An example](#page-0-1)
- $\bullet$ [How is it created?](#page-0-2)

### <span id="page-0-0"></span>**Overview**

Custom entry forms allow VIVO to transcend the general-purpose, utilitarian editing scheme of Vitro. Without custom entry forms, VIVO users must edit each RDF triple individually. With a custom entry form, users can edit a complex data structure on a single page.

VIVO is distributed with a dozens of custom entry form generators. You may want to modify these form generators, or add more of your own.

## <span id="page-0-1"></span>An example

Say you wish to establish that a particular person is a member of a particular academic department. This relationship can be expressed as a member role. See [Membership Model](https://wiki.lyrasis.org/display/VIVODOC19x/Membership+Model)

But what if the academic department doesn't exist in VIVO yet? You will want to create that department, and assign a name to it. You may also want to record the member role in that department, when their membership began, and when it ended (if it is not ongoing).

Without a custom entry form, you would need to record each piece of data individually.

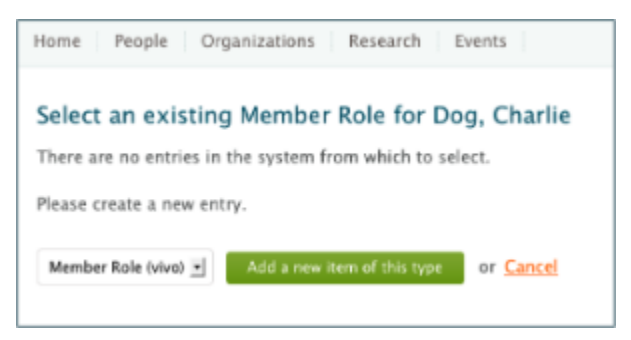

VIVO includes a custom form generator for this relationship. The custom entry form looks like this:

<span id="page-0-2"></span>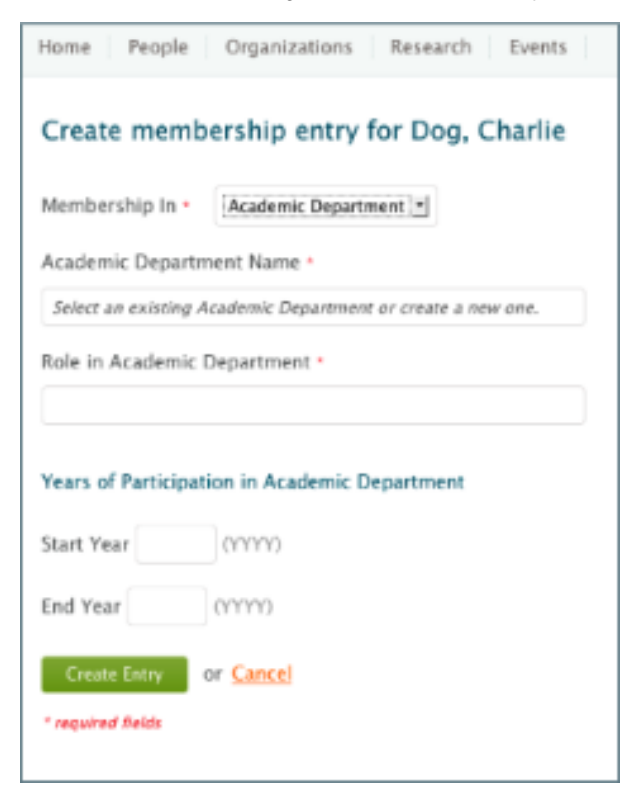

### How is it created?

The creation of custom entry forms is an arcane and eldritch art, for which little documentation is available.

Each form requires a Java class known as a EditConfigurationGenerator. The generator describes the data structure being created, lists the SPARQL queries used, and includes a reference to the Freemarker template that will render the form.

#### You can start by examining the existing generators in this directory

[VIVO]/src/edu/cornell/mannlib/vitro/webapp/edit/n3editing/configuration/generators

#### and the Freemarker templates found here

[VIVO]/productMods/templates/freemarker/edit/forms

Note: The directory structure has changed in version 1.9+. [VIVO]/src/... is now [VIVO]/api/src/main/java/... [VIVO]/productMods/... is now [VIVO]/webapp/src/main/webapp/...

There is also a short page of technical description called [Implementing custom forms using N3 editing.](https://wiki.lyrasis.org/display/VIVODOC19x/Implementing+custom+forms+using+N3+editing)